# Interface

Lorain County Computer Users Group www.LCCUG.com info@LCCUG.com

Volume 31

Number 6

**June 2019** 

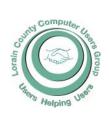

#### 2019

Inside This Issue

President's Letter Pg.2

LCCUG Officers Pg.2

Genealogy Tip Pg.3

Minutes Pg.4

NEOPC Pg.4

Genealogy Pg.5

Classes & Workshop

Interesting Internet Finds Pg.6

Calendar Of Events Pg.7

Fake Giveaways... Pg.8

Should I Install the Latest Windows 10 Update

Ü

LCC-OGS Pg.9

Interesting Articles, Websites & YouTube Videos Pg.10

More About Browsers

Pg.11 Do You Know Google

Icons? Pg.13

Our New Location Map Pg.14

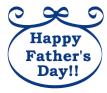

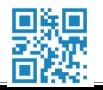

Tuesday June 11, 2019

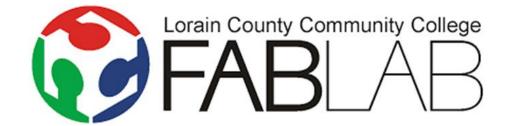

Field Trip !!!

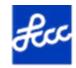

## Campana Center for Ideation and Invention

of Lorain County Community College

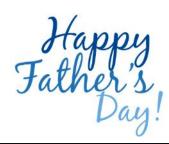

#### Come learn with us!

The Lorain County Computer Users Group P.O. Box 792 Amherst, Ohio 44001 Phone: 440-363-1232

© Lorain County Computer Users Group © 2017

## **New Meetings Now Held at LCCC**

LCCC Community Learning Center

at Lorain High School 2600 Ashland Ave. Lorain, Ohio

Doors will open at 6:00 PM, program starts at 6:30 PM

June 2019 Interface Volume 31 Issue 6 | Page 1

## A Word From Our President

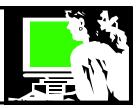

"Road Trip"!!! We will be holding our June
meeting at:
Campana Center for
Ideation and Invention

of Lorain County Community College

Joan Perch spoke to us last September about the LCCC Fab Lab and I know I found it fascinating! Now we will have a chance to see this all first-hand. We can learn how Lorain County Community College is using "ideation and invention" to help the community make use of their innovative ideas.

The LCCC website explains: "They do this by giving everyone the equipment, skills and confidence they need to take an idea they have and do something with it. When people have access to cutting-edge digital and additive manufacturing labs, interactive collaboration space, and hands-on education programs, they can spark the full spectrum of *making* — from inventive idea to successful business." We're so lucky at have LCCC to help our community keep pace with things like this in the changing so quickly in the community.

More details about this outing elsewhere in this newsletter.

I want to alert members that we have posted several of our recent meetings on YouTube. Keep in mind these are casual meetings where we are just experimenting with the hardware and software. To see what we have shared go to: https://tinyurl.com/yybl8k48

<u>Reminder</u> – At the third Tuesday Problem solving workshop – we will continue to offer support for Chromebooks as well as PCs, tablets and smartphones. If you still have questions about using a Chromebook or wonder if one might be right for you, stop by and try one out!

Sandra Ruth LCCUG President

### LCCUG Officers For 2018

| President                  | Sandee Ruth<br>president@lccug.com       |
|----------------------------|------------------------------------------|
| Vice President             | Carole Doerr<br>vp-programs@lccug.com    |
| Secretary                  | Don Hall<br>secretary@lccug.com          |
| Treasurer                  | Micky Knickman<br>treasurer@lccug.com    |
| Newsletter<br>Editor       | Pam Rihel<br>newsletter@lccug.com        |
| Web Page Editor            | Richard Barnett<br>webpage@lccug.com     |
| Statutory Agent            | Sandra Ruth<br>statutory_agent@lccug.com |
| Director of<br>Membership  | Dennis Smith<br>membership@lccug.com     |
| Director of<br>Advertising | Richard Barnett<br>advertising@lccug.com |
| Director of Education      | Neil Higgins<br>education@lccug.com      |

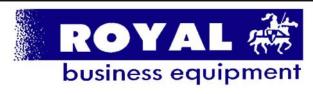

365-2288 - Elyria

1-800-238-8973 - USA

591 Cleveland Street Elyria, Ohio 44035

- \* COMPUTER REPAIR
- \* PRINTERS & SUPPLIES
- \* Upgrades
- \* CUSTOM PC'S & LAPTOPS
- \* CALL FOR BEST PRICES
- \* EDUCATION DISCOUNTS
- \* LCD Monitors & TVs

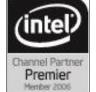

Shop at www.ROYALBUSINESS.com and save \$\$\$

Financing Available - 90 days same as cash

## Tuesday June 11, 2018

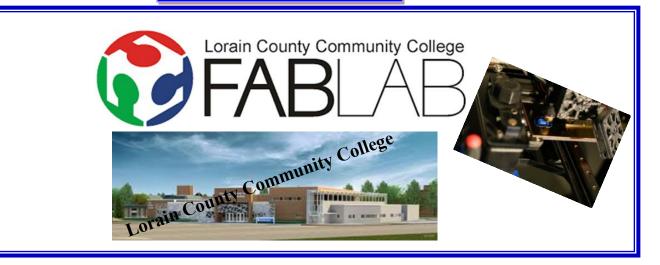

Please join us for a personalized tour of this exciting facility located on the campus of the Lorain County Community College. Click here for more details about <u>FABLAB</u>.

The FABLAB is located inside of the Campana Center For Ideation and Invention. Parking is available in front of the building.

Tour starts promptly at 6:30 PM Arrive no later than 6:15 PM

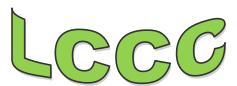

#### Genealogy Tip of the Day

Michael John Neill Genealogy Tip of the Day Rootdig.com

## Review Those Unvisited Families Posted: 05 May 2019 10:18 PM PDT

It never hurts to go back and review those families that you have not worked on in some time. An ancestor was used as an example in a seminar I gave over the weekend and while reviewing my notes, I realized that it had been some time since I had made a serious attempt to document the children and grandchildren of her second oldest daughter. It's time. In doing so, I may learn more about the ancestor we share, but there's more than that. I might:

- discover relatives who have information or family ephemera that I do not;
- ♦ get names to help me sort my DNA matches that are "unknown."
- connect to a new relative who is interested in genealogy.

Time to get back to work on Aunt Louise.

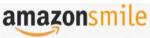

#### You shop. Amazon gives.

Thinking of shopping with Amazon? Well you can now go to our lccug.com website and just click on the amazonsmile link and start shopping.

Our club gets rewarded for any items purchased from our website. So the more you buy the better it is for our club. SO START SHOP-PING.

## Attention! Attention! Attention!

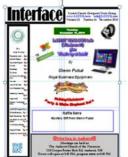

Now you can get a 5 year membership subscription to LCCUG for only \$75.00.

This is a savings of \$50.00. Can't beat this price.

So talk to Micky Knickman our Treasurer and get started on your 5 year membership today.

Don't wait until this great offer disappears.

June 2019 **Interface** Volume 31 Issue 6 | Page 3

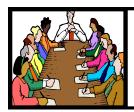

## Executive Board Meeting Minutes

## General Meeting Minutes

#### MAY 7, 2019

The board Google Hangout video meeting was attended by Sandee Ruth, Carole Doerr, Don Hall, Micky Knickman, Richard Barnett, Dennis Smith and Neil Higgins.

The upcoming meeting was discussed and the use of the camera and new microphone was questioned. Sandee will check with the presenter.

Dennis proposed prizes for the meeting which will include a Chromebook donated by Richard.

Sandee offered to include help with understanding Chromebook at the third Tuesday Workshop. Both Sandee and Neil will bring their Chromebooks.

With the June meeting being held at LCCC Fab Lab, Richard will send out info on the exact location.

Neil moved, Carole seconded the meeting be adjourned.

#### MAY 14, 2019

President Sandee Ruth called the meeting to order. A motion to accept the minutes as shown in the May issue of the *INTERFACE* was made by Michael Cherney seconded by Lata Arora. Motion passed by voice vote.

Sandee reminded members to turn in their ink cartridges so we may get credit.

Cindi Duesler, sales manager at SpaceBound, Inc. presented an informative and enjoyable program on Chromebooks. How they use Google Chrome Operating System on the Internet with programs and storage in the cloud. She gracefully presented each member with a Powerrocks Portable Charger (rechargeable battery), screen cleaner and a USB 3.1A to USB-C Cable.

There was no winner for the Attendance Raffle. Richard Long won both the Roll-Over Raffle and the Software / Hardware Raffle.

Dennis moved, Micky seconded meeting be adjourned.

#### MEMBERSHIP WITH LCCUG:

Yearly dues are \$25.00. For more information contact:

Dennis Smith

Director of Membership,

membership@lccug.com.

#### **Meeting Location:**

LCCC Community Center at Lorain High School 2600 Ashland Ave, Lorain Ohio 6:00 - 8:00 PM

Meeting room is on the second floor. Elevator access is available for those in need.

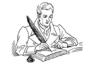

#### **NEOPC** Meetings

6/12\*\*\* General Meeting \*\*\* "WiFi--It's Everywhere--What You Need to Know" Jake Joy of Lorain County Community College will present a look at WiFi today from the IEEE 802.11 standard that defines it to choosing a router to create a WiFi space in your home. He'll discuss its limitations, potential and vulnerabilities. Dual band? What do all those letters mean? g, n, ac? He'll explore these questions and more. We offer conversation and refreshments at the Porter Room at Westlake Public Library at 6:30pm. The meeting starts at 7:00. Members and visitors are welcome.

Check out their website at: http://neopc.org/

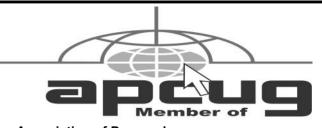

Association of Personal Computer User Groups

Volume 31 | Issue 6 | Page 4

June 2019 | Interface

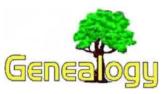

Pam Rihel prihel1947@gmail.com Dick Eastman http://www.eogn.com.

#### Free World War I Genealogy PDF Guide Offered

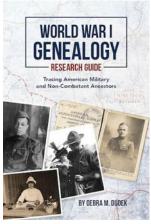

The WWI Genealogy Research Guide helps trace American military and noncombatant ancestors. It is provided courtesy of the Doughboy Foundation and the U.S. World War One Centennial Commission. It is authored by Debra M. Dudek, with a foreword by Col. Gerald York, grandson of Medal of Honor recipient Alvin York. As well as over 100 pages of information and guidance, it features over 250 links to resources on the Web.

The guide is available in PDF form free of charge to the first 5,000 people who download it at <a href="https://www.worldwar1centennial.org/commemorate/family-ties/wwi-genealogy-research-guide.html">https://www.worldwar1centennial.org/commemorate/family-ties/wwi-genealogy-research-guide.html</a>. After the download limit has been reached, it can be purchased in book form online or wherever books are sold. Contact David W. Hamon, VSO/military director for the commission, at david.hamon@worldwar1centennial.org for more information.

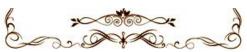

#### National Library of Ireland Genealogy Service 2019

The following announcement was written by Ancestor Network Ltd:

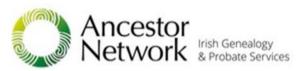

Ancestor Network Ltd has been awarded the contract to support and assist the genealogy advisory service at the National Library of Ireland in 2019, following a public tender competition.

This is the 8<sup>th</sup> consecutive year that the National Library of Ireland has selected Ancestor Network to provide this unique genealogy advisory service. It is also the tenth

anniversary of the founding of Ancestor Network Ltd in May 2009.

Starting from today, our professional genealogists will assist visitors from Monday to Wednesday, 9:30am to 5:00pm and Thursday to Friday, 9:30am to 4:45pm. Our professional genealogists will advise and assist visitors about family history sources available at the National Library, other repositories, and online internet sources.

Aiden Feerick, Ancestor Network's Project Manager stated: "Our team of genealogists work with experienced National Library staff members to provide an open and friendly walk-in service. We strive to assist every visitor in finding some information about their individual families."

John Hamrock of Ancestor Network stated: "We are very pleased to have been selected by the National Library for 2019, particularly on the tenth anniversary of the founding of Ancestor Network. This appointment, along with our recent initiatives such as establishing a branch office in Northern Ireland, our recent book launches of counties Tipperary and Leitrim research guides, and our strategic alliance with a US based genealogical research platform will serve to continue our steady growth in the years ahead."

Ciara Kerrigan, Assistant Keeper, National Library of Ireland added, "We are delighted to be working with the excellent team of genealogy experts at Ancestor Network for the eighth year running. People interested in undertaking family history research make up a big part of our overseas and local visitors, and developing the NLI further as a venue for research, culture, learning and tourism is an important objective of our redevelopment programme – "Reimagining the National Library" – which is well underway."

This article is from Eastman's Online Genealogy Newsletter and is copyright by Richard W. Eastman. It is re-published here with the permission of the author. Information about the newsletter is available at http://www.eogn.com.

### LCCUG WORKSHOP

#### Class Ideas?

Neil needs your input into what classes you would like him to present to our members.

Please tell Neil or one of the other officers what you would like to learn and we will be happy to hold classes on your subject./subjects.

Neil Higgins Education@lccug.com.

June 2019 **Interface** Volume 31 Issue 6| Page 5

## NEED HELP? CALL FOR HELP! Computer Services

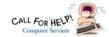

#### Here's Who to Contact:

#### **Neil Higgins**

440-967-9061 - higgins.neil@gmail.com

Evenings 6 p.m. -10 p.m. + Weekends Hardware, Linux & Windows Operating Systems, Chromebooks, Tweaking your system

#### Micky Knickman

440-967-3118 - micky@knickman.com Daily 6:00 am to 4:00 pm. Leave message if no answer. General Software Configuration, Hardware Installation, Basic to Advanced Windows

#### Richard Barnett

440-365-9442 - Richard216@aol.com Evenings & Weekends General Software Configuration, Hardware Installation, Basic to Advanced Windows & Web Page Design

#### Sandee Ruth

440-984-2692 - sandee29@gmail.com Basic Word Processing, Windows, & Web Design Advanced Internet

#### Pam Casper Rihel

440-277-6076 6:00 p.m. to 10:00 pm Monday thru Thursday Genealogy help prihel1947@gmail.com

#### **Denny Smith**

440-355-6218 - dennis.smith@windstream.net Microsoft EXCEL Leave message on machine.

If any of our members are interested in helping other users with what programs you are adept at, please contact any of our officers with you name, what program or programs you would be willing to give help with, you email address and or phone number and when you would like to have them call you. Thanks

Newsletter Editor: Pam Rihel using Microsoft Publisher,

This Month's contributors: Micky Knickman, Sandra Ruth, Pam Rihel, Don Hall, Dennis Smith, Neil Higgins, Carole Doerr, Michael John Neill, Steve Costello, Dick Eastman, Scambusters, APCUG, Leo Notebaum, Jim Cerny, George Cadmas, John Fair, NEOPC, Microsoft Office art online, Newsletter is now

Online at:

lccug.com/newsletters or lccug.com

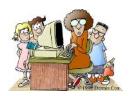

#### LCCUG ONGOING WORKSHOP

ALL ARE FREE AND OPEN TO THE PUBLIC

#### Problem Solving Workshop

Date: Tuesday - June 18, 2019

Time: 5:30 - 8 pm Instructor: Micky Knickman, Neil

Higgins, Richard Barnett

Place: Learn how to repair or update your computer by changing hard drives, memory, CD ROMs,

Members are encouraged to bring their computers anytime before 7:30 pm for assistance from Micky, Neil & others.

#### **Learning About Electronics**

Date: Tuesday - June 18, 2019

Time: 5:30 - 8 pm Instructor: Sandee Ruth Place: Learn how use you electronic devices.

Members are encouraged to bring their tablets, iPod, kindles, etc. at 5:30 pm for assistance from Sandee and any other knowledgeable members. The public is welcome to sit in on these classes.

#### Learn About- Hands on Demonstration

Date: Tuesday- June 18, 2019

Time: 5:30- 8 pm Instructor: Neil Higgins

Place: Lorain County Community College 2600 Ash-

land Avenue, Lorain Instructor: Neil Higgins

Recuva (pronounced "recover") is a freeware Windows utility to restore files that have been accidentally deleted from your computer.

Accidentally deleted an important file? Lost something important when your computer crashed? No problem! Recuva recovers files deleted from your Windows computer, Recycle Bin, digital camera card, or MP3 player. It's free and comes in a portable version that can be installed on a flash drive so you do not have to worry about writing over files you want to recover.

Please bring a flash drive to obtain software and handouts. If you would like to participate and get copies of the material for this presentation, please let Neil know by sending an email to Education@lccug.com.

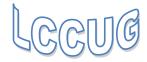

#### **Lorain County Computer Users Group**

2019 Calendar of Events

http://lccug.com email: info@lccug.com

#### LCCC Community Center at Lorain High School 2600 Ashland Ave, Lorain Ohio

Doors open 6pm – program starts at 6:30

2<sup>nd</sup> Tuesday of each month. Changes are announced on the webpage and the newsletter.

All meetings are open to the public

January 8, Favorite Websites and Tips and Tricks - Program given by the LCCUG Board

February 12, Cutting the Cord

March 12, Programming 101

**April 9, Finance - By Dan Hornbeek** 

May 14, Chromebooks

June 11, Field Trip to LCCC Lab

July 9th, New Products at Best Buy - Chris Holko

August 13, to be announced

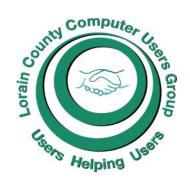

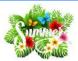

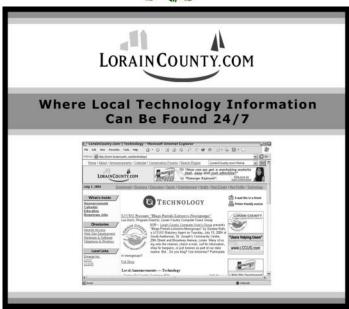

#### **Interesting Internet Finds**

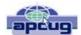

Steve Costello scostello@sefcug.com

## How Do I Know When to Repair or Replace My Computer?

https://www.askdavetaylor.com/know-when-repair-or-replace-computer/

This is a common question regardless the operating system. Dave provides some basic answers depending upon the reason.

#### How to Get In-Ear Headphones to Fit Properly

https://www.techlicious.com/how-to/tips-for-getting-in-ear-headphones-to-fit-properly/

Have problems getting your ear headphones to fit properly? If like me you sometimes have a problem with this, check out this post.

June 2019 **Interface** Volume 31 Issue 6| Page 7

#### ScamBusters.org

## Fake Giveaways, Jobs, Followers and More Among Latest Instagram Scams

It's just a coincidence that the name of the photo-sharing social media site Instagram rhymes with "scam" but the link is certainly appropriate.

As the popularity of the site — owned by Facebook — has grown, so has the incidence of scams.

Last year, the site claimed to have a billion users worldwide, up 25% on the previous year, and compared with the 150 million when we last wrote about Instagram scams.

That makes an awful lot of targets for the crooks to aim for.

In fact, a recent report in the UK newspaper, *The Daily Telegraph*, claimed losses from scams jumped by 700% compared with the prior six months. The majority of the victims were young people.

So, if you're a user or thinking of joining, here are the top 5 biggest Instagram scams.

#### 1. Giveaways and Jobs

Scammers set up accounts in the name of non-existent companies then post mouthwatering free gift or job offers. They often disguise their fraud by claiming to be associated with well-known brand names.

The scam may serve several different purposes such as asking for personal information or bank account details for identity theft or asking victims to pay up-front for processing or security checks.

Action: Look out for Instagram's blue verification checkmark next to the company's name — though that doesn't guarantee security. Don't give information or money to individuals or organizations you don't know or haven't thoroughly checked out.

#### 2. Fake Followers

Every so often, you get a message saying a person you've never heard of is now following you on Instagram.

They could be genuinely interested in some of your posts, which can be publicly seen unless you altered your privacy settings, but chances are high they're scammers looking to establish a relationship, such as an online friendship or romance.

**Action:** Don't follow them back. Unless you can see a genuine reason for allowing them to follow you, block them. How? Go to your profile, click on "followers," identify the person, click or tap on the name, and when you reach their profile, select "block user" from the drop-down menu.

#### 3. Phony Security Messages

There are several different fake security messages purporting to come from Instagram making the rounds at the moment.

In one, users receive a message warning that their account may have to be deleted for security reasons if they don't repost and tag the same message.

Then, of course, all your followers will see the message and be tempted to do the same thing.

It seems to be some sort of weird form of a chain letter, though the accompanying tag may be aimed at garnering new followers.

In another variation, users are warned they must sign on again for security reasons using a supplied link. This takes them to a fake sign-on page where their details will be stolen.

**Action:** This trick has been around for a while and has recently resurfaced. Ignore these security messages. If you're concerned about your account validity, visit instagram.com and sign in there to check your details.

#### 4. We Pay You

We've written previously about influencers — people who make a living by collecting huge numbers of followers and then promoting items they get for free or even with additional payment.

This is a lucrative business many people would like to get in on, so when they see an ad offering payment in return for posting positive comments about a product, they may jump at the chance.

The scammer likely will next ask for bank details so payment can be made directly.

We all know what happens next — the victim's bank account is drained.

**Action:** Any firm or individual advertising payment like this is unlikely to be legit. That's not how influencing works. And unless you have tens or even hundreds of thousands of followers, you're unlikely to be of interest to legitimate firms.

#### 5. Investment Scams

The Daily Telegraph report referred to earlier claims that young people, including some in their mid-teens, are being lured into handing over cash for dubious and complex investments known as "binary options."

They're hooked by posts seemingly from individuals who appear to be living the high life after making a fortune from this legitimate but complex and risky investment tool.

In other cases, they're promised easy money by trading prepaid debit cards.

**Action:** There's no such thing as easy money except for scammers and the occasional stroke of luck. Wise investors know this. Join them!

If you're an Instagram user, we strongly recommend you visit the site's privacy and safety center.

Copyright Audri and Jim Lanford. All rights reserved. Reprinted with permission. Subscribe free to Internet ScamBusters at <a href="http://www.scambusters.org">http://www.scambusters.org</a>

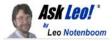

## Should I Install the Latest Windows 10 Update?

My take on the latest Windows update and your options therein.

As I write this, the most recent Windows 10 feature update has been released. It's in that in-between state right now: you can get the update manually right now by downloading it from Microsoft, or you can wait a week or so for it to start rolling out automatically via the normal Windows Update mechanism.

Or, you might be one of those who don't want the update at all — at least not yet.

#### The current update

The update being released is the "1903" feature update. Based on experiences I've heard with the last several updates — including a delay to this one — I expect we'll be asking ourselves the same question every six months, when Microsoft rolls out another.

In the case of this specific update, I've installed it on two ma-

#### The Lorain County Chapter of OGS

is having it's next meetings on:

#### **REGULAR MEETING LOCATION**

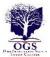

Check our webpage for the next program. http://loraincoogs.org/events.html

North Ridgeville Library, 35700 Bainbridge Rd. North Ridgeville, Ohio. Meetings are free and open to the public. Social time is at 6:30 PM and the program begins at 7:00 PM.

Jean Copeland: jecopeland1975@gmail.com.

#### **Computer Club News**

Don't Forget to Bring in Your Used Ink Cartridges. LCCUG is collecting empty ink Cartridges.

For every cartridge you will receive a ticket for our raffle item drawing.

Recycle & Help Our Club Too!

chines — Windows 10 Home and Windows 10 Pro — and both installations are working and working well. I've had no problems, and I currently have no hesitation installing it on other machines.

I pro-actively downloaded the update to get it on those two machines. On my other machines, I'm letting things sit so I can experience the automatic update path as well. But ... so far, so good.

#### **Preparation**

Naturally, I recommend you back up your system prior to taking the update, no matter how it arrives.

Honestly, this should be no additional work for you if you're following my recommendation that you take daily image backups. If something fails, you can simply revert to the backup taken the prior day.

If for some reason you're not backing up regularly, now would be the time. As soon as you hear that a new Windows Update is on its way, take a full image backup of your machine.

But consider setting up that daily regimen while you're at it.

#### Most of the time, you want updates

Scary headlines to the contrary, most of the time, you want the updates offered. Be it monthly quality and security updates, or twice-yearly feature updates, they generally install and work well for *most* people.

Most, of course, is not all. My sense is that the headlines blow this number out of proportion to reality, but there will be some number of machines for which the update will fail. Some failures will be minor annoyances and others will be major stumbling blocks, but they will happen.

They're unlikely to happen to *you* specifically, but again, "unlikely" isn't the same as "guaranteed that they will not".

That's why we started with a backup, after all.

#### Feature updates on your schedule

The only real way to ensure that a feature update happens on your schedule (when you're ready to deal with any fallout) is to proactively download and install it yourself.

Set aside a little time, as feature updates tend to be large and time-consuming to install. Download the installer from the Windows 10 Update Assistant page, and run it.

If, after the installation, everything is working properly — as it will for most people — then you're done. Spend a few minutes familiarizing yourself with any new features, and carry on with whatever you normally use your computer for. If, however, you do experience a problem, you can decide either to live with it or restore your most recent backup image (taken prior to the update). In the latter case, you now know you don't want this update — not yet, anyway.

#### Preventing the update

The irony is that the very update currently being distributed includes more control<sup>2</sup> over updates in the future for Windows 10 Home users.

(Continued on page 10)

June 2019 **Interface** Volume 31 Issue 6| Page 9

### (Continued from page 9) Should I Install the Latest Windows 10 Update?

If you're running Windows 10 Home prior to the 1903 update, you have no official options, and few unofficial ones. Check out How Do I Disable Windows Updates in Windows 10 Home? for the options you have.

In Windows 10 Pro or better, and Windows 10 Home 1903 or later, you do have the option to defer feature updates (possibly up to a year), and quality updates (for up to a month).

If you experience a problem, or you just want to wait for the public track record, delaying a month is exactly what I recommend. In the **Settings** app, in **Update & Security**, under **Advanced options**, either:

• Set "Pause updates" to a date a month in the future.

Or

 Set "Choose when updates are installed" to 30 days for both feature and quality updates. (This option may not be available in Windows 10 Home edition.)

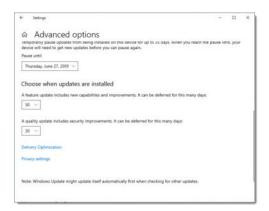

Pausing or Delaying Windows Updates in Windows 10 Pro 1903 (click for larger image).

#### Take it, you must, or ...

As difficult as it is to hear sometimes, updates are not just important, they're required. You've heard the litany of security-related scare tactics to try and get you to update, but the bottom line is that Windows 10 does improve over time.

Yes, absolutely, Microsoft should allow us greater control over what happens when. In no way am I arguing otherwise.

But it's still our responsibility to keep our systems updated and secure. Unfortunately, that may involve some risk as well as some additional work.

If Microsoft's approach to updating isn't something you're comfortable with, all I can recommend is moving to a different platform (such as Mac, Linux, or Chrome OS). Be forewarned, however, that each of those receive updates periodically (or in some cases, nearly continuously) as well.

This work by Ask Leo! is licensed under a Creative Commons Attribution-NonCommercial-NoDerivatives 4.0 International License. Additional information is available at https://askleo.com/creative-commons-license/.

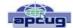

## Interesting Articles, Websites, and YouTube Videos – May

George Cadmus, Editor, Northern Neck Computer User Group May 2019 issue, The Computer Link geocadjr@verizon.net http://www.nncug.org

## Do This Instead of Printing (you'll save time and money)

How often do you use your printer? If it's more than occasionally, I've got some tips to simplify your life and save you money. Aside from wasting paper, killing trees unnecessarily, and spending more than \$300 a gallon on printer ink, you're also creating a stack of pages that you'll have to do something with. Click on the link below to see ways to minimize those hard copies, as well as the associated filing, and tedious searching tasks.

https://askbobrankin.com/ do\_this\_instead\_of\_printing\_youll\_save\_time\_ and\_money.html

#### Is Your Head in The Clouds?

Are you using cloud-based services like online backup, webmail and document sharing? Most people don't know much about the safety and security of cloud computing. Are your files and sensitive data safe and secure in the cloud, or are they vulnerable to hackers and other threats? Click on the link below to get the scoop on cloud storage security. https://askbobrankin.com/

cloud\_storage\_is\_it\_secure.html

[HOWTO] Extend Your Laptop Battery Life It's so easy to take electrical outlets for granted; they're everywhere, right? But sometimes you forget your laptop's charger at home or get stuck far from a power outlet -- quite common if you use your laptop in a coffee shop, or in an airport, plane, train or car. Follow these tips to maximize the run time of your PC or Mac laptop's battery. https://askbobrankin.com/howto\_extend\_your\_laptop\_battery\_life.html

(Continued on page 11)

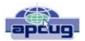

## Genealogy Lisa Louise Cooke's Genealogy Gems

Take less than 10 minutes to hear about 4 of genealogy blogger and lecturer Amy Johnson Crow's favorite website and mobile apps that can help you learn more about the local history of the places where your ancestors lived. Amy joins Lisa Louise Cooke (The Genealogy Gems Podcast, Family Tree Magazine Podcast) at the national Rootstech conference in Salt Lake City.

https://www.youtube.com/watch? v=KpdppvhVlkg

#### **Photoshop Elements**

How to Crop a Photo and Images in Photoshop Elements 2019

https://www.youtube.com/watch? v=seKG3tQgit0

## 10 Useful Websites You Wish You Knew Earlier! 2019

It's that time again for this year's edition of Useful Websites that can help you in your daily life. These 10 websites you are in various categories that some of you might know about along with ones that you'll wish you knew about earlier. https://www.youtube.com/watch? v=Vp89NpIIBvw

## Tired of Robocalls? Stop Answering Your Phone

The robocall problem keeps getting worse. Nearly half of all calls come from automated systems, and that number is increasing. Tired of answering your phone and talking to robots, scammers, or scammer robots? Just stop answering. Click on the link below to find out more.

https://www.howtogeek.com/413873/tired-of-robocalls-stop-answering-your-phone/

#### The best 3D Printers for Beginners

https://www.reviewgeek.com/14573/the-best-3d-printers-for-beginners/

Meeting Idea -- The Computer Users of Erie (CUE) had this presentation at their March meeting; John Fair was the presenter. "About Web Browsers! If you access the internet, you use a web browser. Which one are you using? Chrome, Firefox, Explorer, Safari, Edge? Did you know you can have more than one on your device? Besides viewing a page on the internet, what else should you want your browser to do and how do you make sure that happens? We'll look at the popular web browsers, but there are other browsers out there. What are their strengths and why would you want to use them? We will explore security, cookies, cross-site tracking, hiding your identity, and more."

#### **More About Browsers**

By John Fair, Vice President, Computer Users of Erie, PA May 2019 issue, the CUE newsletter www.cuerie.com johncfair@gmail.com

If you open a website you are using a browser. Your computer or mobile device came with a browser installed, but is it the "right" one or the only one you should use? Why would you consider installing one of the other browsers? Since the CUE program "About Browsers" in March I have continued reading more articles describing the latest browser news and I wanted to share some of my research and opinions.

Browsers are more complex and powerful than most folks appreciate. Their components include front end and back end user interfaces, networking, data storage and engines for rendering and executing Java Script. A web server that you contact by typing a web address into the front-end user interface or clicking on a link responds by sending your computer a string of information that your browser must turn into a web page. The rendering engine of the browser reads the content which contains HTML and CSS code to create the image you see on your screen. The Java Script interpreter allows you to change what you see on the screen.

Browser function also includes encryption and description. If the site provides secure communication by public-key encryption (the "s" in https), the

(Continued on page 12)

#### (Continued from page 11) More About Web Browsers

browser checks for a valid certificate issued by a trusted source. Once validated, the browser creates a password, encrypts it and sends it back to the server to be decrypted with the server's private key and then the secure communication begins using the shared secret password. All in the virtual blink of an eye! Look for the https with any website that asks for personal information.

Probably because of the complexity of modern browsers and the difficulty for each to be compatible across all web sites, the number of different browser engines in use has dwindled over time. Apple uses WebKit in the Safari browser for computers and will allow only WebKit to be used for any browser installed on mobile devices. Chromium Blink, a fork of WebKit, is the foundation of the Google Chrome browser as well as Microsoft Edge, Opera, Vivaldi, Epic, Brave, and a number of minor players. Firefox and Tor use the Quantum engine. These browser engines are all open source but the bells and whistles that distinguish each browser may not be. Although Internet Explorer (and its proprietary engine Trident) at one time dominated with a 95% market share, IE is being discontinued by Microsoft and with obvious implications for support and insecurity. No one should be using a version older that the current IE 11 and even that version has had recent security problems. Microsoft is replacing IE and the original Edge with a Chromium based version of Edge, soon to be released.

Full disclosure, I am an Apple device user and as such have become accustomed to using Safari. I realize that Safari is not the best browser and it is not compatible with all features of some websites. For example, I have been frustrated when filling out a form on a website only to find the "submit" button does not work. If I open Chrome or Firefox on my Mac, I have no such problem with the same website. So if you are an Apple person, the easy answer to the question of how many browsers you should have is more than one. (I have four browsers installed on my Mac: Safari, Chrome, Firefox and Brave.) In fact, my answer to all users whether Apple, Windows, Android or Unix is the same: have more than one browser.

Which of the available browsers to install is a deeper question. Chrome has about a 2/3 market share of all

browsers worldwide and it has a huge library of extensions to add functions and features to the basic browser. Google, however, has a history of harvesting and monetizing your information which makes some users limit their use of Chrome. Firefox, a product of the not-for-profit Mozilla Foundation, is designed for security and privacy as outlined in the Mozilla Manifesto (suggested reading). I have both on all my devices, and I currently favor Firefox Quantum.

In addition to the focus on privacy and security, here are some features I like about Firefox for a computer. The newer code in the Quantum engine is designed to make use of multicore processors rather than the single core used by Chrome. As processors gain more cores, the browser will work faster. Chrome also uses more RAM and slows as more tabs are opened. While the speed of both browsers is initially similar in most tests, Firefox is designed to gain speed as CPU technology improves. Also, as a traditionalist, I like the ability to add a separate search bar since I was never a fan of combining url and search functions in the same bar. I like taking screenshots and that function is built into Firefox, but then again, it is built into the Mac OS. Reader View and Pocket are built in, not ad-ons. Like Chrome and Safari, Firefox can be synchronized across devices so that bookmarks I add on my Mac as well as search history automatically appear on my iPad and iPhone. By the way, if you are weary of the ad-supported search results that appear at the top of a Google results list, you may want to look into DuckDuckGo as your search engine as I have in Firefox. Try them both and you will be surprised at the difference in quality of results. You also won't see the mysterious ads for products you researched as happens with Google.

You should carefully choose from the many extensions or ad-ons for either of these browsers and here are ones that remove distractions and enhance privacy and security. uBlock Origin is favored over Ad Blocker to limit advertisements. You may choose to "white list" some sites that object to the use of ad blockers of any type. My opinion: if they didn't have such obnoxious ads, perhaps I wouldn't be motivated to use the ad blocker in the first place! HTTPS Everywhere is a great extension to force secure connections when available. Browsers may have a similar sounding function built in but are less assertive. Privacy Badger is the recommended

(Continued on page 13)

#### (Continued from page 12) More About Web Browsers

tool to prevent third party tracking. Privacy Essentials by DuckDuckGo also prevents tracking but has the additional feature of giving the site a privacy grade as well as blocking trackers. I have all four installed on both Chrome and Firefox and they do not interfere with each other. Users have reported no interference in any of the forums I have visited.

There are a handful of other add-ons or extensions that I believe enhance everyday functionality. I installed the Last Pass extension in all browsers so I can use that password manager. I recommend using a purpose-built and maintained password manager rather than a similar function that comes built into a browser. Just Read provides the same functionality to Chrome as Reader View which is built into Safari and Firefox. It provides a clean text without clutter and ads and is great for printing an article. Wikiwand reformats Wikipedia pages for a more modern, easier to read look in either Chrome or Firefox.

Finally, make sure your browser is set to automatically update itself. These updates are necessary for security. Both Chrome and Firefox may receive updates every several days to block vulnerabilities and keep current the information needed for proper functionality. If the browser you are using has only monthly updates (IE was known for this), it is an inviting target for exploit by hackers.

Back to the Basics

## Do you know these Google Icons?

By Jim Cerny, Forum Leader, Sarasota Technology Users Group, FL May 2019 issue, The STUG Monitor www.thestug.org/jimcerny123@gmail.com

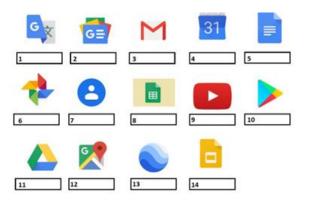

The above icons represent some popular Google apps, do you recognize any of them? Write the name of the app in the box.

All these apps are FREE with Google, all you need is a Google account. Still stuck on a few? Maybe you can match a description below to the icon above. Of course they are not in the same order, what would the fun be in that? (The answers are at the end of this article).

A— Google Earth -- Explore anyplace on the planet, zoom in or out, take tours, and enjoy the constantly improving 3D buildings and land formations. Absolutely dazzling!

B — Google DRIVE – Free software that works like Microsoft Office – you get Google Docs (word processing), Sheets (spreadsheets), Slides (presentations) and more. You can also put (upload) ANY of your files onto the drive to share with others and have them available anywhere. There is a small charge if you exceed the free 15 GB space amount.

C — YouTube – Now in the Google family. Search and find videos on ANY topic or any famous person. See videos from the past or from other countries. Great for entertainment! When you do a Google search on the internet you will most likely be presented with several videos. It is amazing the free videos you can find on YouTube!

D — Google MAPS – A great way to travel and get from place to place. Probably better than the map software used in your car. Plan your travels and compare alternate routes.

E — Google Translate – Translate from one language to another, super easy and super fun!

F — GMAIL – A great email app to do your email on all your devices.

G — Google Play – Entertainment access to movies, TV shows, books, music, and much more. Download or use charges may be applied.

H — Google PHOTOS – Use the camera on your smart phone and your photos will be uploaded to Google Photos for you, freeing up space on your device. Now you can see and work with your photos on any device.

I — Google Calendar – Keep all your appointments here. Can be synced to your iPhone.

J — Google Sheets (part of Google Drive) – Free word processor similar to Microsoft Word.

K — Google Contacts – One place for all your contacts. Can be synced to your iPhone.

L — Google News – A great source for news.

M — Google Slides (part of Google Drive) – Free presentation app for creating great slides for your talk similar to Microsoft PowerPoint.

N — Google Docs (part of Google Drive) – A great free word processor similar to Microsoft Word.

J-K 8-1 6-C 10-C 11-B 15-D 13-Y 14-M yuswets: 1-E 5-L 3-F 4-I 5-N 6-H

# Current location of LCCUG meetings

#### Directions:

from the Amherst Church of the Nazarene to Lorain High / LCCC:

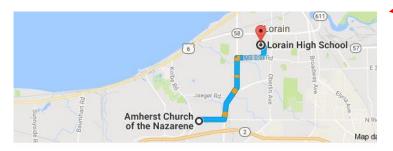

9 min (3.4 mi) via N Leavitt Rd

From the Church in Amherst travel north on Leavitt Rd (from Dunkin Donut) to Meister Rd, turn right (East) on Meister to Ashland, turn left and travel .5 mi to LCCC, our new location

Lorain High School / LCCC 2600 Ashland Ave.
Lorain 44052

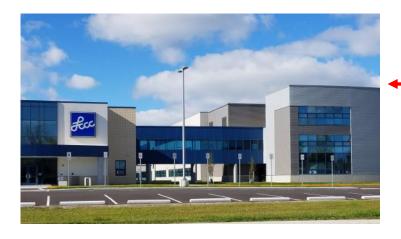

The East side of the new Lorain High School is the College annex as seen in the photo.

You see parking area in the front there, facing Ashland Avenue.

Note: This building is behind the Frank Jacinto Elementary School.

Note: 26th St runs from the LCCC Bldg on Ashland Avenue to the George Daniel Fields football stadium on Oberlin Avenue.

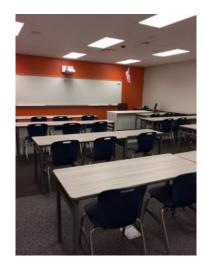

This is an example of the classroom in which we will be meeting. Inside the door to the building entrance is an elevator that takes us to the second floor where this room is located.

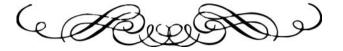